# B023 Bluetooth 3.0 Keyboard use Manual

Notice: Please read use manual carefull before you start use this product.

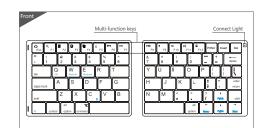

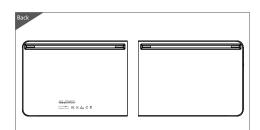

# Support system

Win 10 /iOS/Android。

# • Bluetooth pairing connection

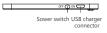

1.Please open power switch on the side of keyboard , press the short cut key FN+C to pair ,then the blue indication light flash into be searched and paired state

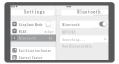

2.Open the tablet PC setting "Bluetooth" into searching and pairing state.

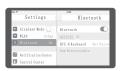

3. You will find the. "BT 3.0 Keyboard" and click to next step .

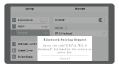

4.According the table PC tips to input the correct password then click "Enter" button.

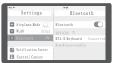

5.There have a tip for connecting successfully ,you can use your keyboard comfortably .

marks: After connecting successfully the next time you don't need match code, just open the etooth keyboard power switch and the tablet PC "Bluetooth." The BT keyboard wills search the rice and automatic connects.

# Product features (Fn+)

| IOS/Android<br>(Press FN+los /Android key into the corresponding system) |                             |              | Windows ( Press FN+Windows key into the corresponding system ) |                             |              |
|--------------------------------------------------------------------------|-----------------------------|--------------|----------------------------------------------------------------|-----------------------------|--------------|
| FN+<br>combination key                                                   | Combination<br>key function | Function key | FN+<br>combination key                                         | Combination<br>key function | Function key |
| ≙<br>Esc                                                                 | Esc                         | Home         | ∆<br>Eso                                                       | Home                        | Esc          |
| Q<br>F1                                                                  | F1                          | Search       | Q<br>F1                                                        | Search                      | F1           |
| F2                                                                       | F2                          | Select       | F2                                                             | Select                      | F2           |
| F3                                                                       | F3                          | Copy         | Q<br>F3                                                        | Сору                        | F3           |
| © F4                                                                     | F4                          | Stick        | 9 F4                                                           | Stick                       | F4           |
| Ä<br>F5                                                                  | F5                          | Cut          | Ä<br>F5                                                        | Cut                         | F5           |
| 144<br>F6                                                                | F6                          | Progress     | 144<br>F6                                                      | Progress                    | F6           |
| ►II<br>F7                                                                | F7                          | Play/Pause   | ⊁II<br>F7                                                      | Play/Pause                  | F7           |
| F8                                                                       | F8                          | Next         | F8                                                             | Next                        | F8           |
| 4<br>F9                                                                  | F9                          | Mute         | <b>4</b> F9                                                    | Mute                        | F9           |
| 40<br>F10                                                                | F10                         | Volume-      | 40<br>F10                                                      | Volume-                     | F10          |
| 48<br>F11                                                                | F11                         | Volume+      | 4)<br>F11                                                      | Volume+                     | F11          |
| ₽<br>F12                                                                 | F12                         | Lock         | ₽<br>F12                                                       | Lock                        | F12          |
| C 8                                                                      | Bluetooth<br>pairing state  |              | †<br>PgOp                                                      | PgUp                        | +            |
| Name                                                                     | Home                        | +            | #<br>PpDn                                                      | PgDn                        | +            |
| - Ond                                                                    | End                         |              |                                                                |                             |              |

# **Technical Specifications**

Product Size: 275.23X88.94X6.80mm Working current : <3mA Weight: 168g Keyboard layout: 80 keys Operating distance: 6~8m Battery capacity: 90mAh Working voltage: 3.3~4.2V

Working Current: - SIMA Charging current: 150mA Standby current: -0.4mA Sleep current: 3µA Sleep time: Ten minutes Awaken way: Any key to awaken

### **Charging Method**

When the voltage below 3.3V, the blue light will blink reminding tocharge. When charging the green light bright, after charging , the green light go out.

Remarks: in order to prolong the battery life, please open the keyboard power, switch when you not use.

### Troubleshooting

Please contact the after-sales service.

**Copyright**It is forbidden to reproduce any part of this quick start guide without the permission of seller.

Do not open or repair this device, Do not use the device in a damp environment. Clean the device with a dry cloth.

**Warranty**The device is provided with one-year limited hardware warranty from the purchase day

### **Keyboard Maintenance**

- 1、Please keep the keyboard away from liquid or humid environment, saunas, swimming pool, steam room and don't let the keyboard get wet in the rain.
- 2、Please don't expose the keyboard at too high or too low temperature
- 3、Please don't put keyboard under sun for a long time.
- 4. Please don't put keyboard close to the flame, such as cooking stoves, candles or fireplace.
- 5. Avoid sharp objects scratching products, timely to recharge or replace the dry cell products to ensure the normal use.

- 1. The tablet PC can't connect the BT keyboard?
- 1) At first check the BT keyboard is into match code state, then open the table PC Bluetooth searching.
  2) Checking the BT keyboard Battery is enough, the battery low is also
- lead to can't connect, you need charge.

  The keyboard indication light always flashing when use?

  Keyboard indication always flashing when use, is means the battery will
- be no power, please charge the power as soon as quickly.

  3. The table PC display BT keyboard is disconnect?
- The BT keyboard will into dormant to save the battery after some time later no use; press any key the BT keyboard will be awaken and working.

# Warranty Card

User information Company or personage full name

Contact address \_\_\_

The purchased product name and model NO.

## Purchased date \_\_

This reason due to the product broken and damage is not include on the warranty.

(1) Accident, misuse, improper operation, or any unauthorized repair, modified or removed

(2) Improper operation or maintenance, when operation violation of the instructions or connection unsuitability power supply.

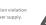

Application company: Shenzhen DZH Industrial Co., Ltd Battery caution: Blattery caution: Blattery cast of Shattery cast of Shattery is replaced by an incorrect type. Dispose of used batteries according to the instruct The product shall only be connected to a USB interface of version USB3.0. Use the Blustooth 3.0 Keyboard in the environment with the temperature between -10°C - +40°C. Use the Blustooth 3.0 Keyboard in the environment with the temperature between -10°C - +40°C. Hereby, Shenzhen DZH Industrial Co., Ltd Declares that this Blustooth 3.0 Keyboard is in compliance with the essential requirements and other relevant provisions of Directive 1999/5/FC. Address: 31h Floor, ViTuo Mike Industrial A building, Bu Yong Industrial D zone, Shaling, Shenzhen